# **Gestión de referencias bibliográficas: Mendeley**

### Crear una cuenta en Mendeley. Versión gratuita vs versión institucional

**Profesorado:**

Francisco Javier Hernández San Miguel [frahersa.digital@bib.upv.es](mailto:bliotecfrahersa.digital@bib.upv.es)

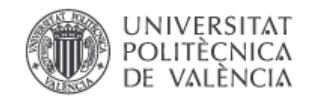

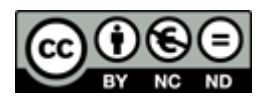

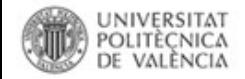

## Crear una cuenta en Mendeley. http://www.mendeley.com/

# **MENDELEY**

Have an account? Sign in

## Your research, anywhere.

For students and researchers

Mendeley is a free reference manager and academic social network. Make your own fully-searchable library in seconds, cite as you write, and read and annotate your PDFs on any device.

> **Pulse aguí** para crear su cuenta

Download for free on:  $\bullet$   $\bullet$   $\bullet$  iOS  $\bullet$ 

**Create a free account** 

MacBook Air

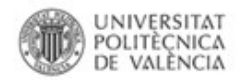

### **Introducir datos personales**

• Al Introducir la dirección de **correo electrónico** es recomendable utilizar la cuenta de **correo institucional** si se posee y un requisito obligatorio si se dispone de **suscripción** institucional.

• **Rellenar los datos y hacer clic en**  *Continue*

# Create a Mendeley account

One account for all your research.

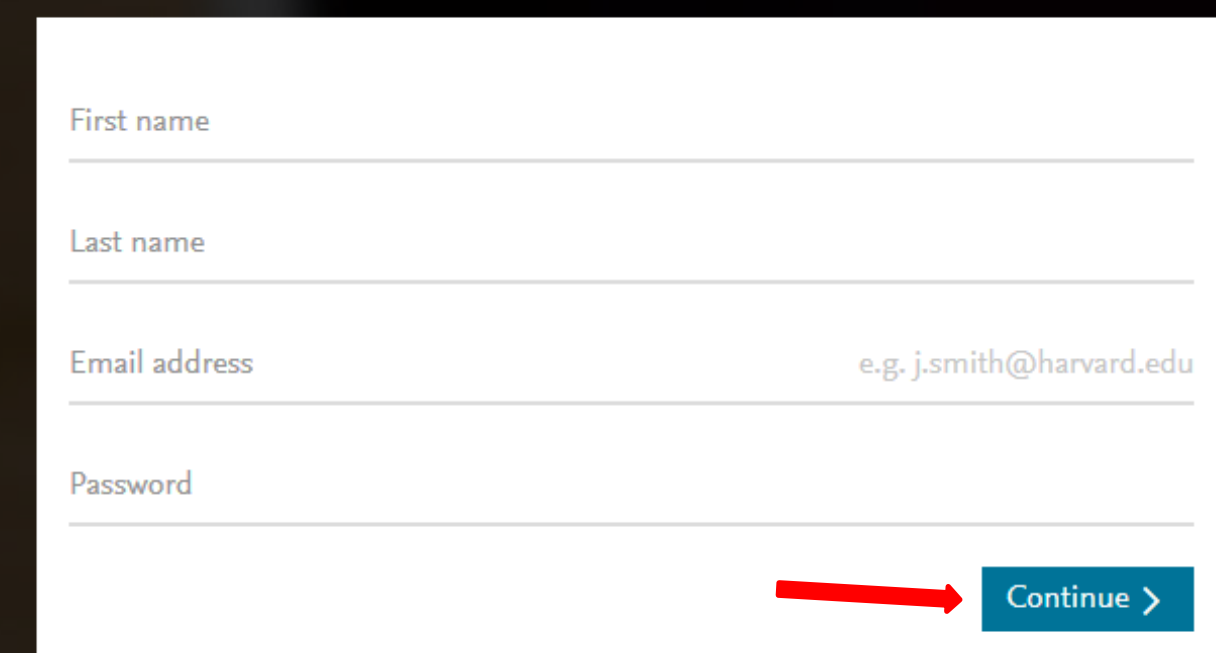

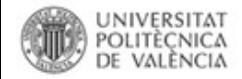

## Crear el perfil público

Let's complete your public profile.

Field of study

Academic status

By clicking Create account, I agree to the Privacy Policy and Terms & Conditions

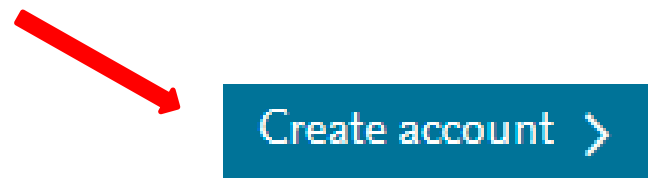

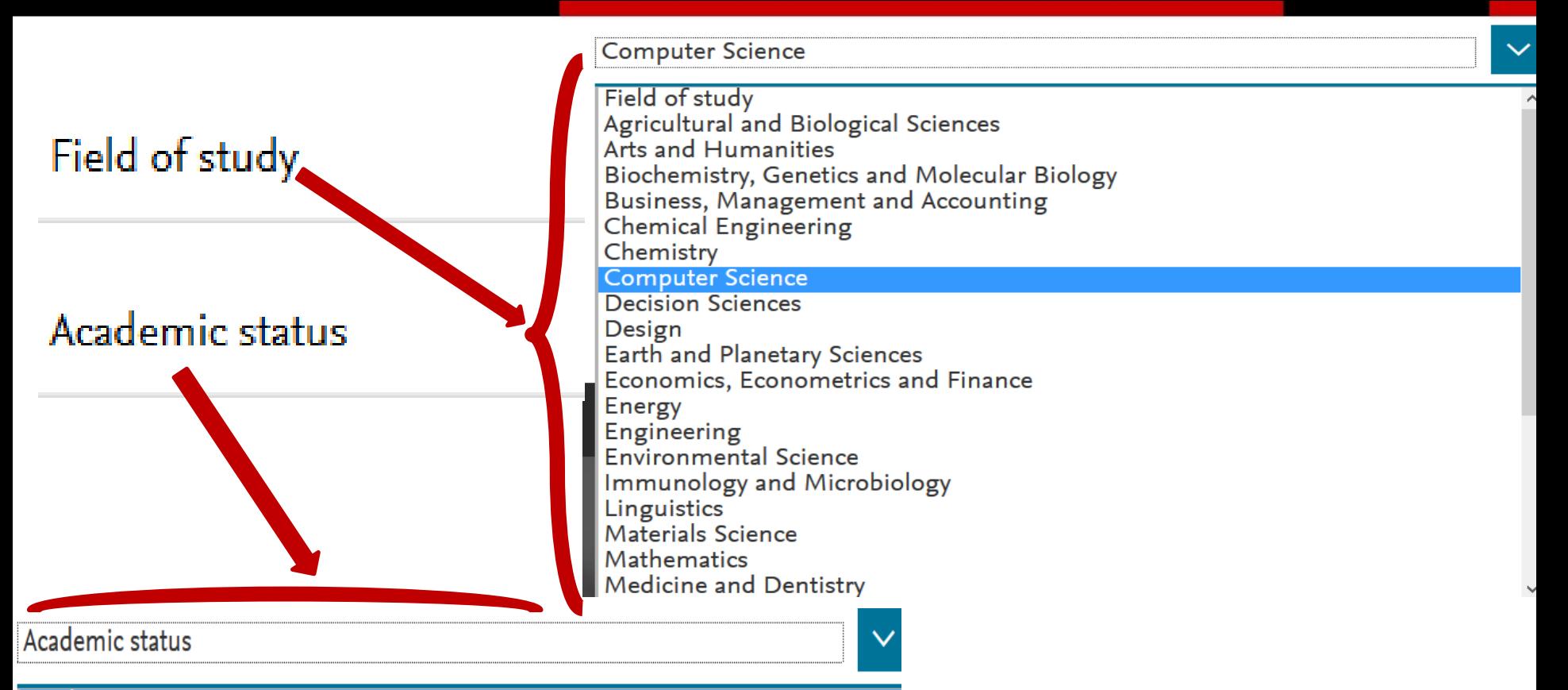

#### Academic status

**Lecturer** Lecturer > Senior Lecturer Librarian Other Professor Professor > Associate Professor Researcher Student > Bachelor Student > Doctoral Student Student > Master Student > Ph. D. Student

### Student > Postgraduate

# **Crear el perfil público**

# **Welcome to Mendeley**

### Let's complete your public profile.

### By clicking Get started, I agree to the Privacy Policy and Terms & Conditions

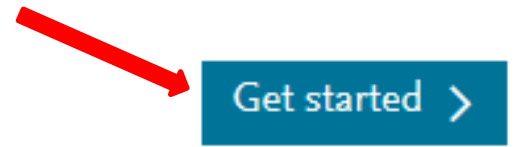

# Please enter your institution

Enter your current institution

Skip this step  $\times$ 

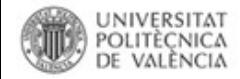

### **Tu cuenta de Mendeley**

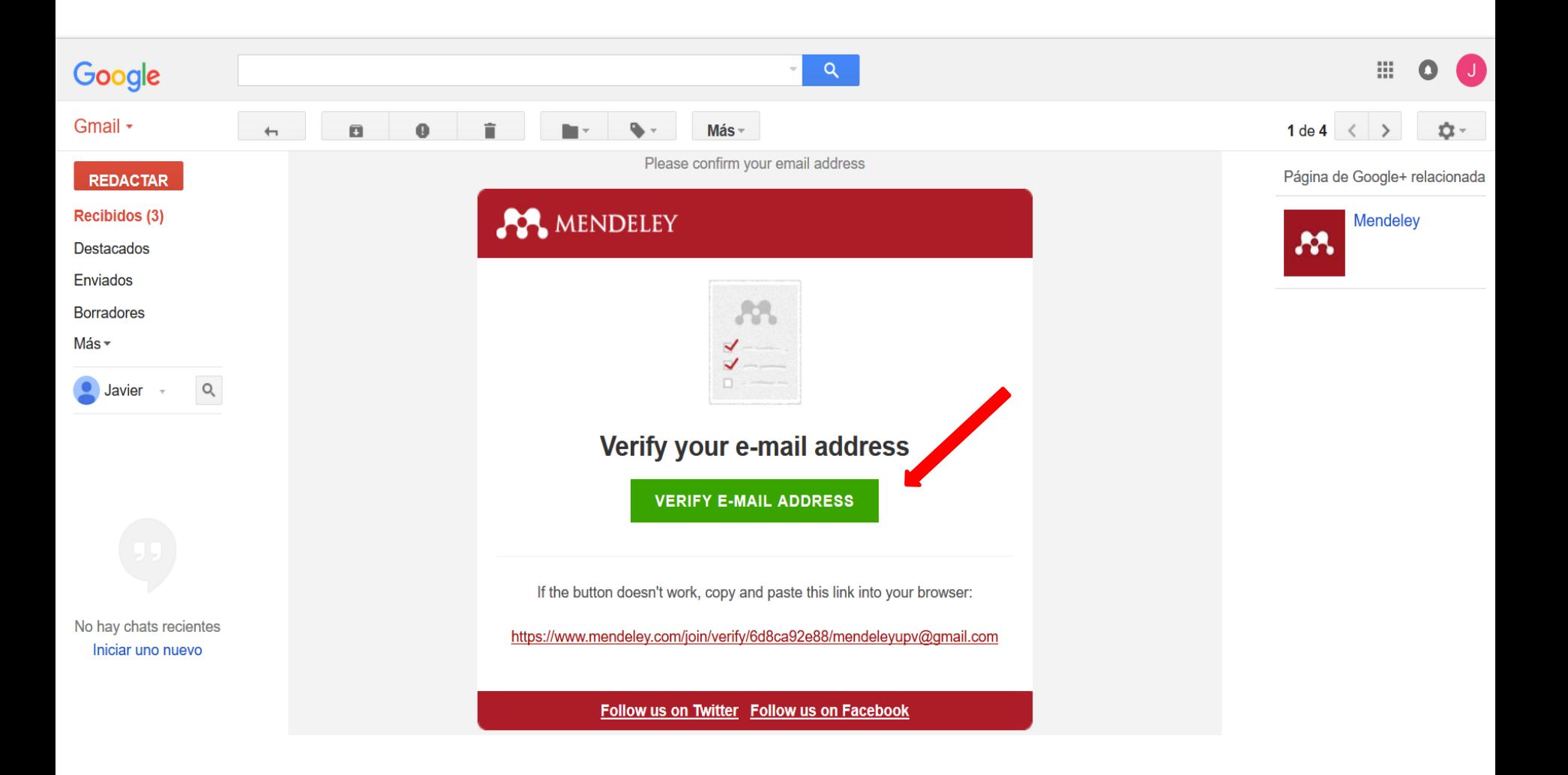

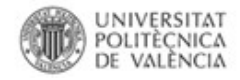

### **Tu cuenta de Mendeley**

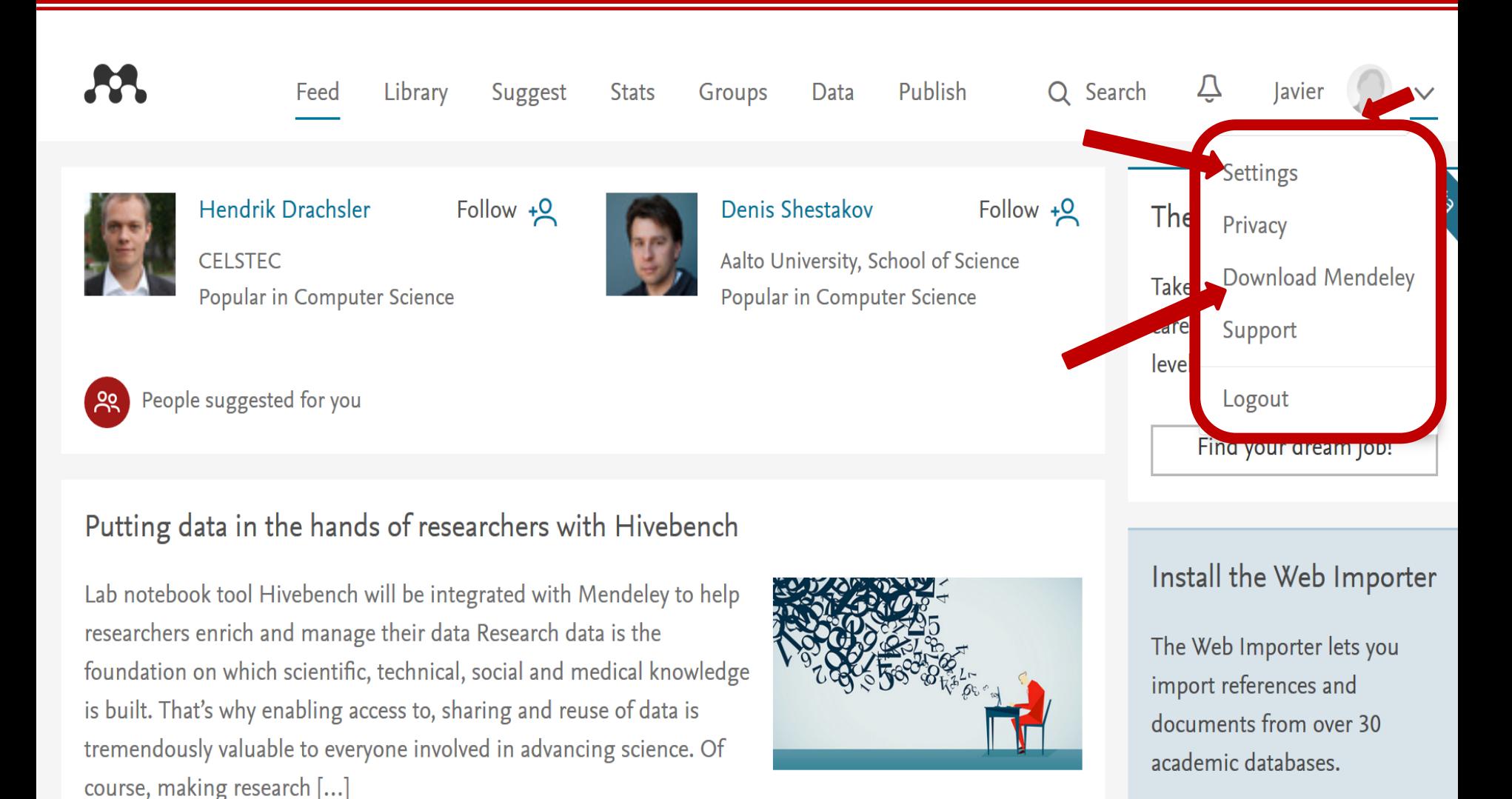

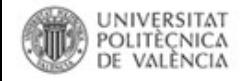

## Descarga la versión de escritorio de Mendeley

### Download Mendeley Desktop for Windows

Save time managing PDFs, instantly share thoughts on papers with colleagues and automatically back up and sync your files between different computers.

**Download Mendeley Desktop** 

Latest version for Windows XP or later. See release notes

#### Let research fall into place

Automatically collate, organise and manage your PDFs using folders, tags, filters and full text search. More...

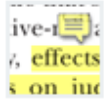

#### Your ideas with your papers

, effects Add highlights and sticky notes inside your PDF as you read them, and privately share them with colleagues. More...

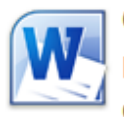

#### Generate citations in seconds

Insert references from your research library and generate bibliographies on the fly. More...

Mendeley Desktop for other systems

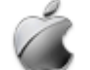

Mendeley Desktop for Mac OS X 10.6+

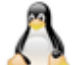

**Mendeley Desktop for Linux** 

Mendeley for iPhone, iPod Touch and iPad

Opens in the iTunes App Store

#### **Current Development Preview**

Explore new features currently in development and provide us with feedback: download the current development preview.

### Downloading Mendeley Desktop for Windows...

Your download should start automatically in a few seconds.

If it doesn't, restart the download.

#### 1. Download Mendeley Desktop

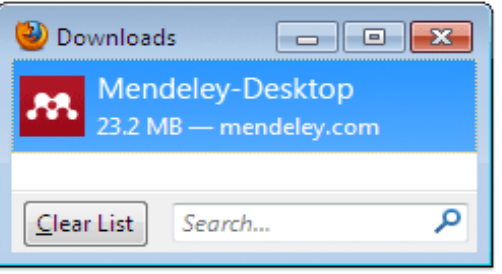

Save Mendeley Desktop to your hard drive.

#### 2. Install Mendeley Desktop

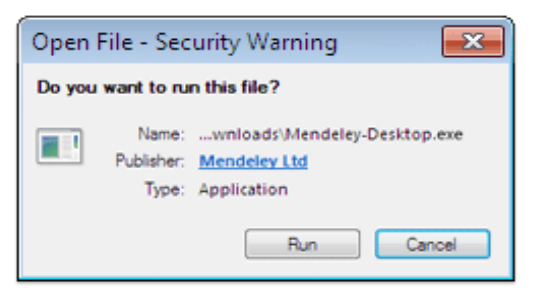

Double-click the Mendeley Desktop icon in your browser's download window, and follow the instructions on screen.

#### 3. Open Mendeley Desktop

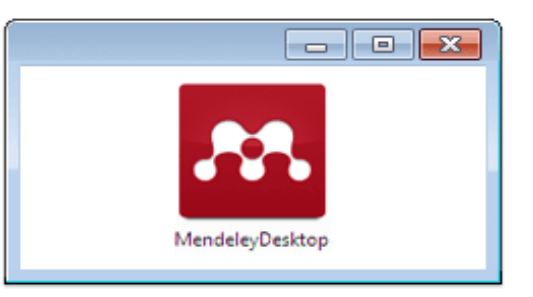

Need more help? See Getting Started or our **Support Portal.** 

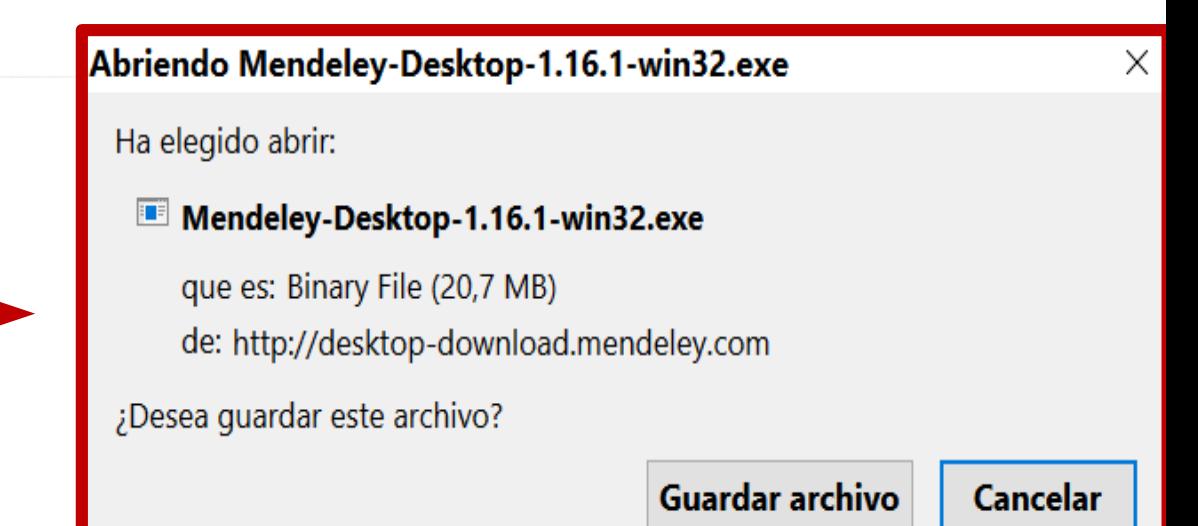

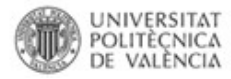

## Tu cuenta de Mendeley - Settings

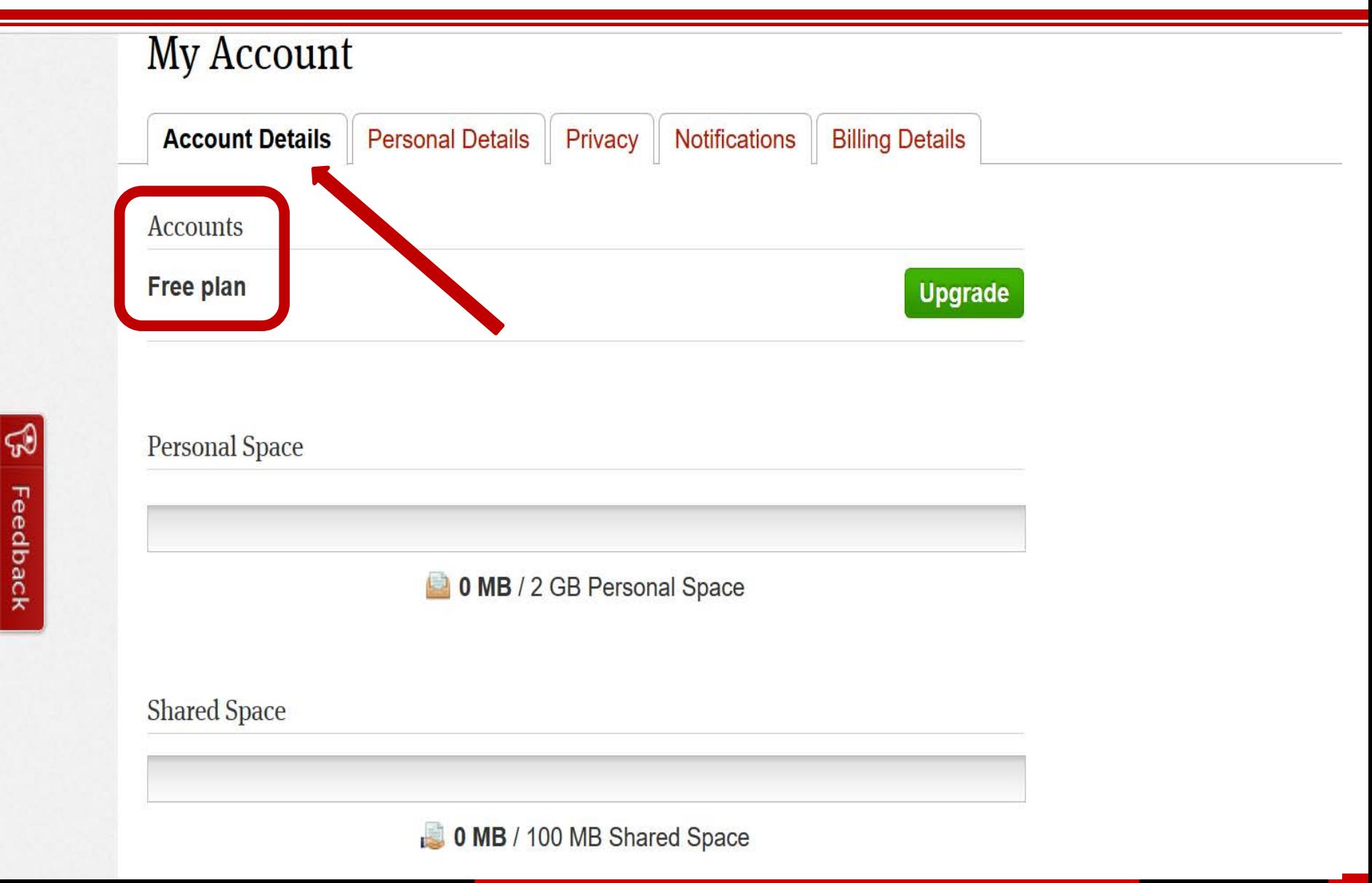

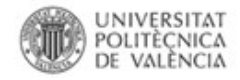

## **Migrar a la versión institucional de Mendeley**

Aquellos usuarios que ya tuvieran o que creen una cuenta activa en Mendeley pueden migrar

- a la versión institucional. **Ventajas**:
	- **Biblioteca personal** de almacenamiento hasta **5 GB**  (en lugar de 2 GB)
	- **Grupos ilimitados** (en vez de 1 solo)
	- **Grupos privados** de hasta **25 personas** en cada grupo (en lugar de 3)
	- **Espacio de almacenamiento** de información para la colaboración en **grupos** de hasta **20 GB** (en lugar de 100 MB)

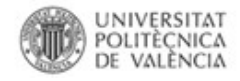

## Tu cuenta de Mendeley

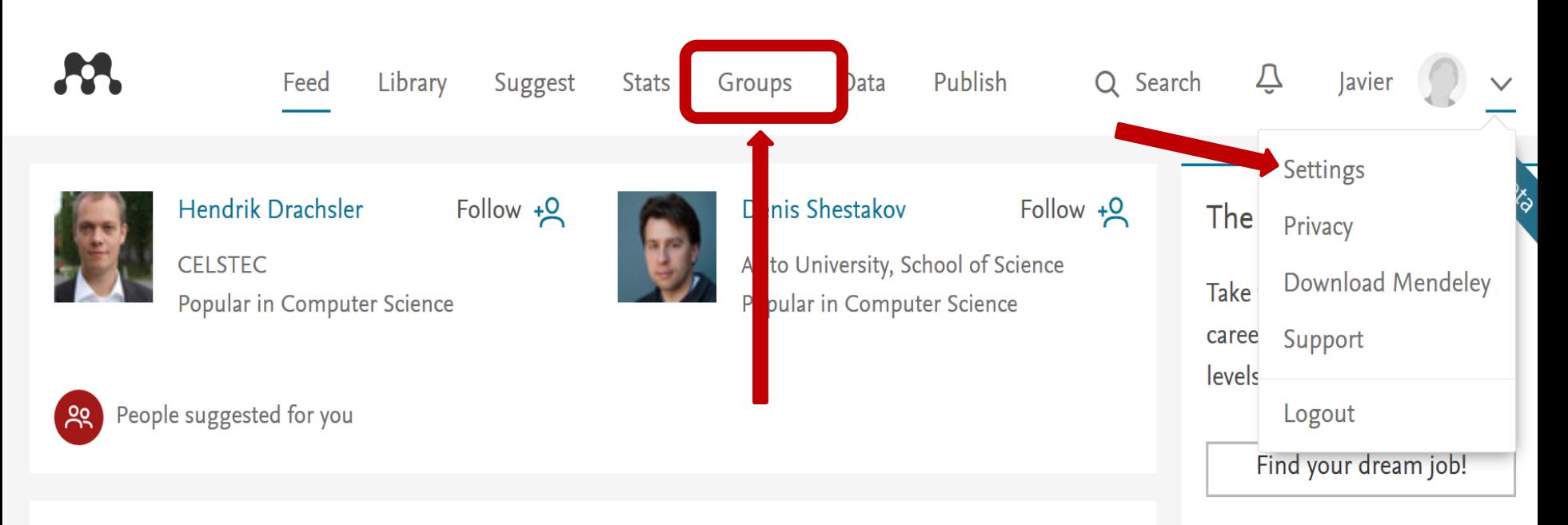

### Putting data in the hands of researchers with Hivebench

Lab notebook tool Hivebench will be integrated with Mendeley to help researchers enrich and manage their data Research data is the foundation on which scientific, technical, social and medical knowledge is built. That's why enabling access to, sharing and reuse of data is tremendously valuable to everyone involved in advancing science. Of course, making research [...]

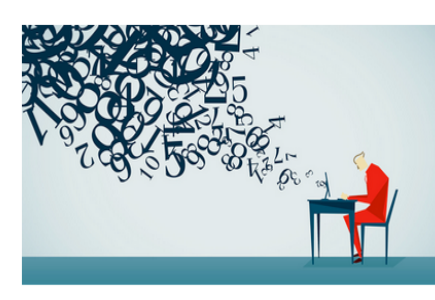

### Install the Web Importer

The Web Importer lets you import references and documents from over 30 academic databases.

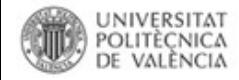

## **Migrar a la versión institucional de Mendeley**

Acceder al **grupo institucional** de nuestro centro de investigación o universidad (**menú Groups**) **Solicitar unirse al grupo Leg Join this group Aceptación automática con cuenta de correo institucional.** Posibilidad de ponerla con posterioridad.

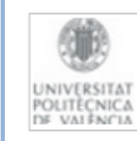

Universitat Politècnica de València In this group: 160 members

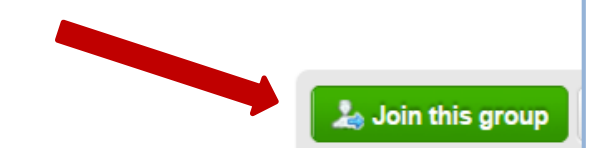

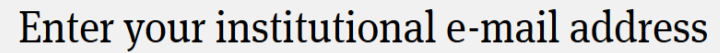

Please confirm your **upv.es** e-mail address to join this group. This can include subdomains, e.g. department.upv.es:

Enter your institution e-mail

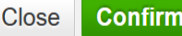

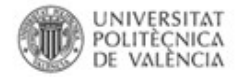

## **Migrar a la versión institucional de Mendeley**

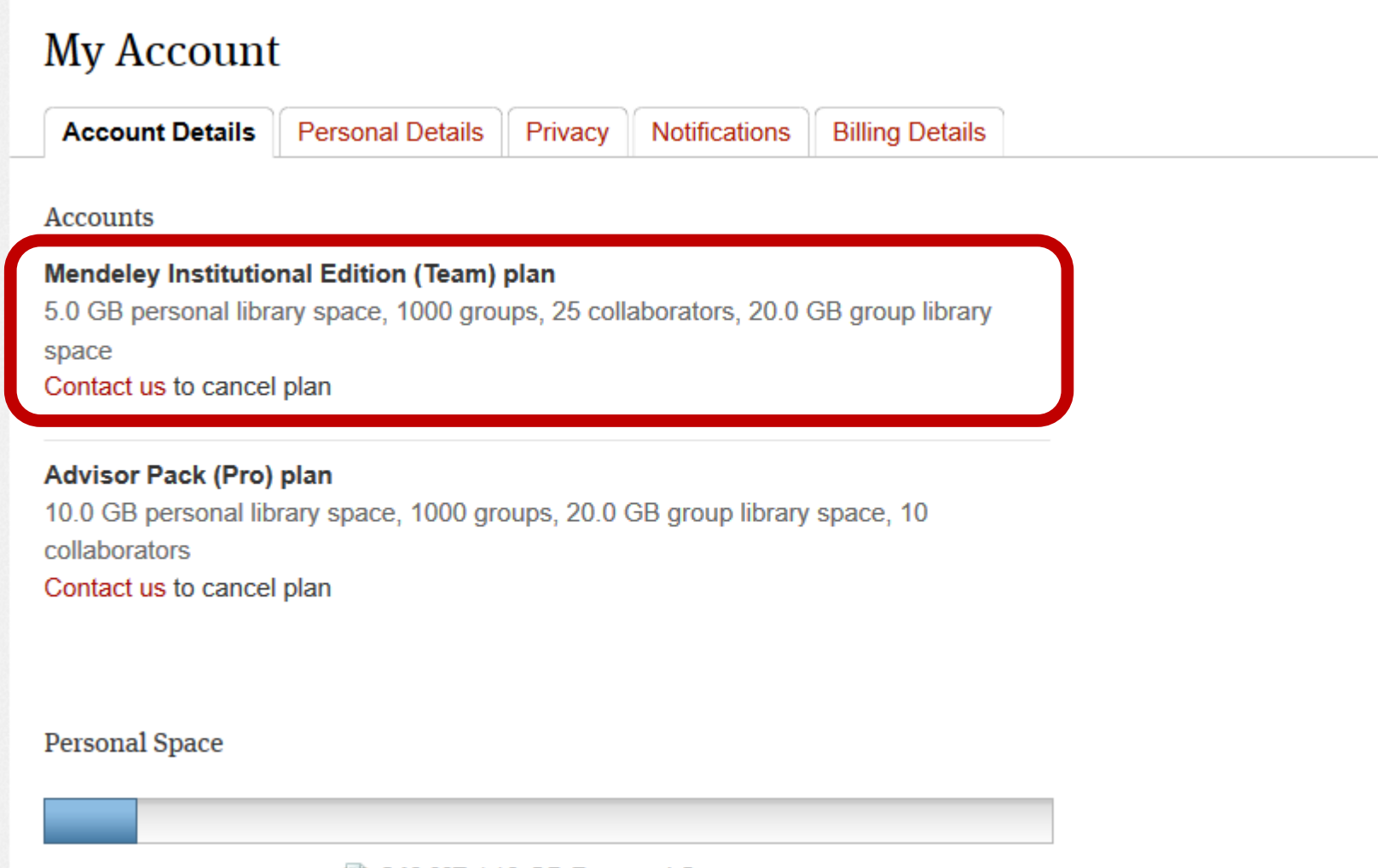

843 MB / 10 GB Personal Space

# **Gestión de referencias bibliográficas: Mendeley**

### Crear una cuenta en Mendeley. Versión gratuita vs versión institucional

**Profesorado:**

Francisco Javier Hernández San Miguel [frahersa.digital@bib.upv.es](mailto:bliotecfrahersa.digital@bib.upv.es)

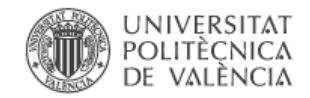

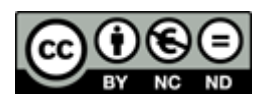